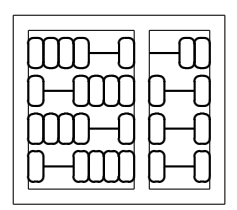

## MC542 Organização de Computadores: Teoria e Prática

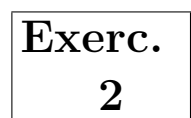

## IC – UNICAMP

## 1 Objetivo

O objetivo deste exercício e dos próximos é projetar e simular diversas unidades (componentes) típicas de uma cpu usando VHDL.

O projeto ser´a desenvolvido usando-se as ferramentas ghdl e gktwave instaladas nos laboratórios 1 e 2 do IC-3. Alternativamente você pode fazer *download* e instalar as ferramentas em uma máquina pessoal (para acesso às páginas das ferramentas consulte a página do curso).

## 2 Descrição do Projeto

Implemente um Banco de Registradores (Register File), use para isso a entidade dada abaixo, com duas portas de sa´ıda e uma de entrada de dados que realize as seguintes operações:

- Leitura assíncrona de dois registradores, ié na saída do banco de registradores sempre haverá os dados armazenados nos registradores cujos endereços estão em A1 e A2.
- Escrita síncrona de um registrador. A escrita deverá ocorrer de forma síncrona e usando o sinal We3 como *enable*. O dado a ser escrito no registrador endereçado por A3 deve ser fornecido em WD3.

```
Entity RF is
Generic(W : natural = 32);port(A1 : in std_logic_vector(4 downto 0);
     A2 : in std_logic_vector(4 downto 0);
     A3 : in std_logic_vector(4 downto 0);
     WD3 : in std_logic_vector(W-1 downto 0);
     clk : in std_logic;
     We3 : in std_logic;
     RD1 : out std_logic_vector(W-1 downto 0);
     RD2 : out std_logic_vector(W-1 downto 0));
End RF;
```
OBS.: O registrador localizado na posição zero (0) do banco de registradores sempre ter´a o valor zero (i´e, "00000000000000000000000000000000").

Projete também um *testbench* que exercite o banco de registradores projetado.

Desenvolva o seu projeto em um diretório cujo nome é o seu RA e tenha dois sub diretórios (tb e vhdl) e os arquivos como mostrado abaixo:

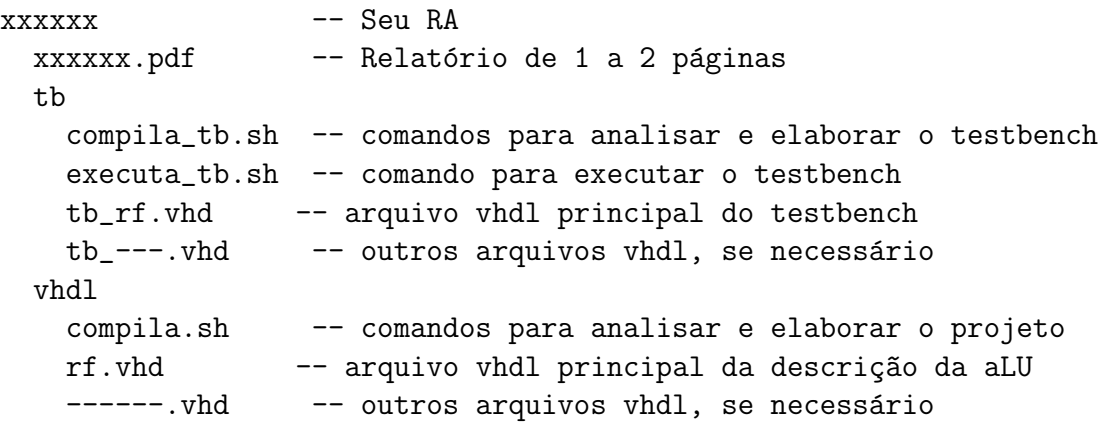

Crie um arquivo xxxxxx.tgz (tgz xxxxxx xxxxxx ou tar -czf xxxxxx.tgz xxxxxx) a partir do diretório do seu projeto e envie por e-mail para ducatte@ic.unicamp.br com subject: mc542: RF.